## **How to Edit Comment when on Sales Transaction screen**

The Comment Maintenance screen is where you setup the default header and footer comment per transaction. There are cases though when the comment on a specific transaction has to be modified. The **Instructions tab** will cater this need.

1. On Quote, Sales Order, Invoice, or Credit Memo screen, go to **Instructions tab**. This tab will show the Header Comment and Footer Comment for the current record.

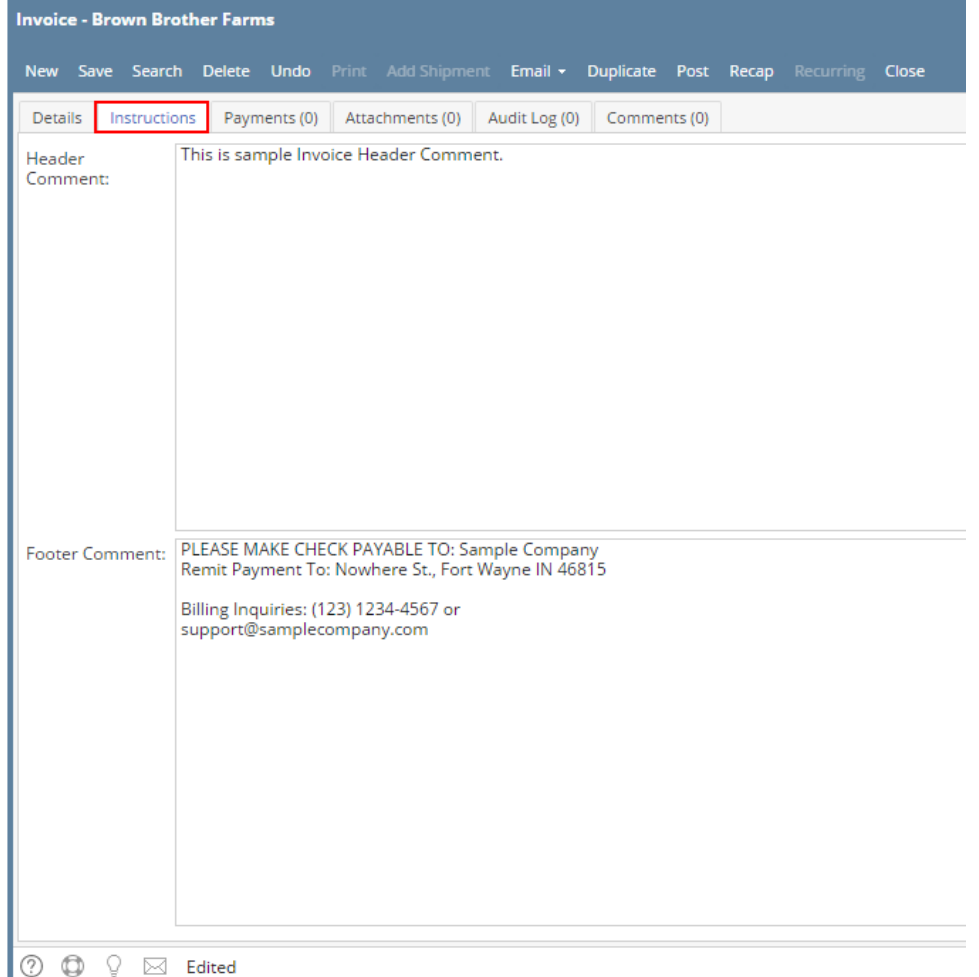

- 2. Edit the header or footer comment if necessary.
- 3. **Save** the record. When you print the report, it will use the saved header and footer comment on Instructions tab.